# GPS Vehicle Tracker (GPS+GSM+SMS/GPRS)

# GT06 User Manual

(Version 3.2)

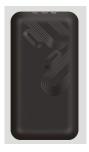

Thank you for purchasing the tracker. This manual shows how to operate the device smoothly and correctly. Please make sure to read this manual carefully before using this product. Please note that specification and information are subject to changes without prior notice in this manual. Any change will be integrated in the latest release. The manufacturer assumes no responsibility for any errors or omissions in this document.

#### 1. Summary

Working Based on existing GSM/GPRS network and GPS satellites, this product can locate and monitor any remote targets by SMS or internet.

Overview of the characteristics:

- 1. GSM 850/900/1800/1900MHZ.
- 2.GPS position.
- 3. Auto set APN.
- 4.200Mah Battery inside, Power-Cut alarm.
- 5. Motion detect, save GPRS flow and power.
- 6. GEO-fence Alarm.
- 8. Vibration Alarm.
- 9. ACC Alarm.

7. SOS Alarm.

- 10. Speed Alarm
- 11. Voice Surveillance.
- 12. Voltage Range: DC 10-40V.
- 13. Enginee Cut off.

#### 2. Accessories:

Power line: Relay: Microphone:

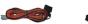

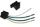

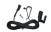

SOS line: Manual

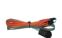

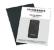

3. Specs

1) . GSM: 850/900/1800/1900MHZ

2) . GPRS: Class12, TCP/IP

3) . Working Voltage: 9-40V DC

4) . Working current: ≈22mA (12VDC)

5) . Working current: ≈12mA (24VDC)

6) .GPS locating time: Cold start≈38s (Open sky)

Warm start≈32s

Hot start≈2s (Open sky)

7) .GPS Precision: 10m (2D RM)

8) . Working temperature:  $-20\,^{\circ}\!\!\text{C}\!\sim\!+70\,^{\circ}\!\!\text{C}$ 

9) . Working humidity: 20%~80%RH

10) . Measurement: 98 (L)  $\times$ 52 (W)  $\times$ 16.5 (H) mm

#### 4. Wire defined

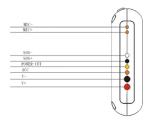

#### 5. Device status indicators

- 5.1 Connect DC 9-40V power supply, push the switch (switch beside the SIM card holder), the red LED will light continuously.
- 5.2 The blue LED light continuously when searching the GPS signal.
  Once GPS fixed, the blue LED will be flashing.
- 5.3 The intermediate green LED (GSM signal state) GSM signal is normal, green LED flashing. No GSM signal, the green LED light continuously.
- 5.4 If work normal, after 5 minutes, all LED go off.
  All LED will turn off after 5 minutes. When there is a new call, the
  LED will relight and turn off 5 minutes.

#### 6. Installation

## 6.1 Prepare for installation

6.11 Product Check. Open the packing box and check the device's model and accessories. If the model is wrong or the accessories not complete, please contact the dealer.

- 6.12 Choose SIM card. Please insert a SIM card which support GSM 2G network to the device. Please take dealer's advice as reference.
- 6.13 SIM card installation. Discharge the cover of the device and uncover the SIM card holder. Then insert the SIM card and cover SIM card holder (as follows).

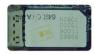

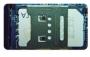

- 6.14 Open the cover, Push the switch. Then Put back the front cover.
- 6.15 Connect the device to the 9-40V power supply.
- 6.16 Install the device in the hidden place of the car;
  The SIM card must be with GPRS function and enough deposit. If your SIM card need input PIN when power on, please cancel it.

#### 6.2 Installation

The GPS tracker must be installed under professional personnel. Note:

1) Please install the device in the hidden place as followings:

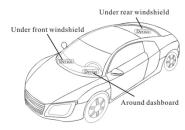

- $2)\ \mbox{Avoid being placed with signal radiators like reverse sensor}$
- The device has GSM antenna and GPS antenna inside. Please ensure the receiving side of the device is face up and without metal cover.

Note: The metal cover will lessen the receiving of GPS signals.

## 7. Device wiring requirements

;

- 7.1 The device power supply is DC 9-40V. The red line is positive pole while the black line is negative pole.
- 7.2 The negative pole of power supply connects with ground or the metals. Please do not connect with other ground lines.
- 7.3 When finishing the power supply wire connection, please make the plug of power supply to the device.

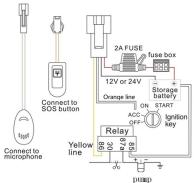

## 8. The Device Working

8.1 Power on: Connecting to the power. Then the three LED indicators will light. The device will upload the data to the online platform (the default interval of uploading data is 15 seconds). When the car is in static state for a long time, the device will be in energy saving mode and it will be more smart and precise.

8.2 Power off: Pull off the power plug then power off the device.

## 9. User Settings

#### 9.1 SMS Commands instruction

| 1) Center Number    |                                                                                                    |                                      |
|---------------------|----------------------------------------------------------------------------------------------------|--------------------------------------|
| Text                | Parameter                                                                                                    | Sample                               |
| CENTER Add          | 710#number#<br>711#number#                                                                                                    | 710#13500135000#<br>711#13800138000# |
| CENTER Del          | D01#<br>D02#                                                                                                    | D01#<br>D02#                         |
| Command Description | 1)Center number can control the oil and power and resume factory settings 2) Center number can receive the call and text of vibration alarm and over speeding alarm. 3) SIM must display the income call number to control oil and power. 4) Only 2 number can be center number. 5) Change center number must resend the command. 6) Add new center number by CETNER, A, and delete |                                      |

|          | by CENTER, D                                |
|----------|---------------------------------------------|
| Command  | Successful Setting: Add admin account 1 OK! |
| Feedback | Successivi Setting: And admin account 1 UK: |

| 2) View Center Number |                                               |  |  |  |
|-----------------------|-----------------------------------------------|--|--|--|
| Text command          | Parameter Sample                              |  |  |  |
| View                  | 901# 901#                                     |  |  |  |
| Command               | This directive is used to view Device Manager |  |  |  |
| Description           | number.                                       |  |  |  |
| Command               | Successful Setting: Admin1:                   |  |  |  |
| Feedback              | Admin2:                                       |  |  |  |

| 3) Authorized Number Set |                                              |                     |
|--------------------------|----------------------------------------------|---------------------|
| Text command             | Parameter                                    | Sample              |
| Authorized               | 101#number#                                  | 1: 101#13800138000# |
| Add                      | 102#number#                                  | 2: 102#12345678912# |
|                          | 103#number#                                  | 3: 103#12345678912# |
| Authorized               | D11#                                         | D11#                |
| De1                      | D12#                                         | D12#                |
|                          | D13#                                         | D13#                |
| Command                  | 1) Authorization number for SMS control oil. |                     |

| Description | 2) Only three numbers to set the authorization |
|-------------|------------------------------------------------|
|             | number                                         |
|             | 3) Change the authorization number needs to    |
|             | delete the previous number                     |
| Command     | Successful Setting: Add Authorization          |
| Feedback    | account 1 OK!                                  |
|             |                                                |

| 4) View Authorized Number |                                              |        |
|---------------------------|----------------------------------------------|--------|
| Text                      | Parameter                                    | Sample |
| command                   |                                              |        |
| View                      | C10#                                         | C10#   |
| authorized                |                                              |        |
| Command                   | This directive is used to view the equipment |        |
| Description               | authorization number                         |        |
| Command                   | Successful Setting:                          |        |
| Feedback                  | Authorization 1:                             |        |
|                           | Authorization 2:                             |        |
|                           | Authorization 3:                             |        |

| 5) APN Setting |           |        |
|----------------|-----------|--------|
| Text           | Parameter | Sample |

| command                           |                                                                                                    |                                                  |  |
|-----------------------------------|----------------------------------------------------------------------------------------------------|--------------------------------------------------|--|
| APN Setting                       | 802#username#passwor                                                                                                    | 802#username#password#                           |  |
| Command Description               | APN differs according to the local telecom operators.  For example: APN request password, please refer to  Sample 1, and Sample 2 for no password. |                                                  |  |
| Command<br>Feedback               | Successful Setting: SET APN OK!                                                                                                    |                                                  |  |
| 6) Set S                          | Parameter                                                                                                    | Sample                                           |  |
| SERVER<br>Parameter               | 1.803#gps.dyegoo.net#61<br>803#SERVER#port#<br>2:803#47.90.39.27#6100                                                                              |                                                  |  |
| View SERVER  Command  Description | Change the IP and p                                                                                                    | Change the IP and port when move to a new server |  |
| Command<br>Feedback               | Successful Setting: set IP OK!                                                                                                    |                                                  |  |

| 7) Moving Time Interval  |                                                                                |         |
|--------------------------|--------------------------------------------------------------------------------|---------|
| Text                     | Parameter                                                                      | Sample  |
| TIMEER Parameter setting | 730#uploading interval#                                                        | 730#20# |
| Command Description      | Scope: 0, 10 <sup>6</sup> 0 seconds;<br>10 <sup>6</sup> 0, means time interval |         |
| Command<br>Feedback      | Successful Setting: SET TIMER OK!                                              |         |
|                          |                                                                                |         |
| o) <b>d</b>              |                                                                                |         |

| Feedback                |                                         |        |  |  |
|-------------------------|-----------------------------------------|--------|--|--|
| ·                       |                                         |        |  |  |
| 8) Static Time Interval |                                         |        |  |  |
| Text                    | Parameter                               | Sample |  |  |
| command                 | rarameter.                              | Sample |  |  |
| STATIC                  | SUP#time interval#                      | SUP#5# |  |  |
| Command                 | Scope: 1~60 minutes;                    |        |  |  |
| Description             | The default time interval is 5 minutes. |        |  |  |
| Command                 | Successful Setting: SET STATIC TIME OK! |        |  |  |
| Feedback                |                                         |        |  |  |
|                         |                                         |        |  |  |

| 9) Cancel the continuous upload |                                               |                                                |  |
|---------------------------------|-----------------------------------------------|------------------------------------------------|--|
| Text command                    | Parameter Sample                              |                                                |  |
| NUP                             | NUP#                                          | NUP#                                           |  |
|                                 | This command is                               | This command is used to cancel sending data to |  |
| Command                         | the platform                                  |                                                |  |
| Description                     | If need again to restore the upload, you need |                                                |  |
|                                 | to send TIMEER Parameter setting.             |                                                |  |
| Command                         | SET OK!                                       |                                                |  |
| Feedback                        | SET OK:                                       |                                                |  |
| ·                               |                                               |                                                |  |
| 10)0il-Cut                      |                                               |                                                |  |
| Text                            | Parameter Sample                              |                                                |  |
| command                         |                                               |                                                |  |
| RELAY                           |                                               |                                                |  |
|                                 | 222#                                          | 222# Cut off oil and power                     |  |

333# Recover oil and power

Parameter1

Parameter2

333#

| 11) <b>GMT</b> |                                                                                               |         |  |
|----------------|-----------------------------------------------------------------------------------------------|---------|--|
| Text           | D                                                                                             | C 1     |  |
| command        | Parameter                                                                                     | Sample  |  |
| GMT            | 801#location,                                                                                 | 801#E8# |  |
| GMI            | time#                                                                                         | 801#E8# |  |
| Command        | The default time zone is Beijing time. If time zone need revised, please operate according to |         |  |
| Description    |                                                                                               |         |  |
| Description    | the above command.                                                                            |         |  |
| Command        | Successful Setting: Set time zone ok!                                                         |         |  |
| Feedback       |                                                                                               |         |  |

| 12) Vibration A | larm                            |                |
|-----------------|---------------------------------|----------------|
| Text command    | Parameter                       | Sample         |
| Open Vibration  | 911#                            | 911#           |
| Alarm           | 911#                            | 911#           |
| VIBRATION       | 123#sensitivity#alarming        | 1) 123#2#3#    |
| Parameter       | way#                            | 1) 123#2#3#    |
| Set into        |                                 | 1) V123#2#     |
| vibration       | V123#2#                         | 2) V123#2#     |
| alarm time      |                                 | 2) 1125#1#     |
| Cance1          |                                 |                |
| vibration       | 456#                            | 456#           |
| alarm           |                                 |                |
|                 | The sensitivity value of the    | vibration is   |
|                 | from 1 to 5, 1is the most sen   | sitive and o i |
| Command         | close. Alarming ways: 1, callin | ng 2, texting, |
| Description     | 3 Calling and texting.          |                |
|                 | Need set the center number a    | and receiving  |
|                 | number.                         |                |

Set vibration alarm level, OK!

Command

Feedback

| 13) Speed A            | larm                                                                                                    |     |                                                              |
|------------------------|----------------------------------------------------------------------------------------------------|-----|--------------------------------------------------------------|
| Text                   | Parameter                                                                                                    |     | Sample                                                       |
| SPEEDING<br>Parameter  | SSA#speed#alarm wa<br>Or<br>667# speed#alarm wa                                                                                                    |     | 1) SSA#120#<br>2) SSA#150#3#<br>1) 667#120#<br>2) 667#150#3# |
| Command<br>Description | The speed scope is form 60-220, if the speed is not in this cope, the alarm is off.  Alarming: 1. calling, 2. texting, 3.calling an texting.  Need set the center number and receiving number. |     |                                                              |
| Command<br>Feedback    | Successful Setting: set speeding alarm, OK!                                                                                                    |     |                                                              |
|                        |                                                                                                    |     |                                                              |
| 14) ACC Alan           | rm                                                                                                    |     |                                                              |
| Text<br>command        | Parameter                                                                                                    | Sam | ple                                                          |
| Open ACC               | 840#1#                                                                                                    | 840 | #1#                                                          |

Alarm

| 840#0# |   |  |
|--------|---|--|
| ALARM  | * |  |

| 15) Reset   |                                       |        |
|-------------|---------------------------------------|--------|
| Text        | Parameter                             | C 1    |
| command     | rarameter                             | Sample |
| RESET       | 930#                                  | 930#   |
| Command     |                                       |        |
| Description | Reset the device                      |        |
| Feedback    | Successful Setting: Reset system, ok! |        |

| 16) Factory | ·                                            |        |  |
|-------------|----------------------------------------------|--------|--|
| Text        | Parameter                                    | Sample |  |
| command     | rarameter                                    | Sample |  |
| Parameter   | 940#                                         | 940#   |  |
|             | Restore the factory setting                  |        |  |
| Description | Only center number can initial this function |        |  |
|             | Factory setting will recover to the original |        |  |
|             | setting                                      |        |  |
| Feedback    | Successful Setting: FACTORY OK!              |        |  |

| 17) Language Setting |                                                   |                   |
|----------------------|---------------------------------------------------|-------------------|
| command              | Parameter                                         | Sample            |
| LANG                 | LANG1#                                            | LANG1# 1:CHINESE, |
| Parameter            | LANGO#                                            | LANGO#: ENGLISH   |
|                      | When check the location, it will reply the        |                   |
| Command              | Chinese location in Chinese language setting;     |                   |
| Description          | while reply the URL link when in English language |                   |
|                      | setting.                                          |                   |
| Feedback             | Successful Setting: SET LANG OK!                  |                   |
|                      |                                                   |                   |

| 18) GEO-fence Setting |                                               |                           |
|-----------------------|-----------------------------------------------|---------------------------|
| Text                  | Parameter                                     | Sample                    |
| command               | rarameter                                     | Sample                    |
| Setting               | 920#radius#way#                               | 920#1#2#                  |
| Cance1                | 921#                                          | 921#                      |
|                       | Setting Geo-fence                             | alarm, radius from 1-100, |
| Command               | Unit: 100 meter.                              |                           |
| Description           | Alarming: 1, calling 2, texting               |                           |
|                       | Out Geo-fence 1 time, the Geo-fence canceled. |                           |
| Feedback              | Set Enclosure-2 OK                            | / Cancel Enclosure OK     |

| 19) Position | 1                                          |                                |
|--------------|--------------------------------------------|--------------------------------|
| Text         | Parameter                                  | Sample                         |
| command      |                                            |                                |
| command      | 988#                                       | 988#                           |
| Command      | Check the longitude and altitude and other |                                |
| Description  | information of                             | the device                     |
| Command      | Reply with long                            | citude and altitude, speed and |
| Feedback     | IMEL.                                      |                                |

| 20) Google Link |                                       |        |
|-----------------|---------------------------------------|--------|
| Text            | Parameter                             | S1-    |
| command         | rarameter                             | Sample |
| command         | 666#                                  | 666#   |
| Command         | Check the location link of Google map |        |
| Descripti       |                                       |        |
| on              |                                       |        |
| Command         | <pre></pre>                           |        |
| Feedback        |                                       |        |
| reequack        |                                       |        |

## 21) Version

| Text            | Parameter                                    | Sample |
|-----------------|----------------------------------------------|--------|
| command         |                                              |        |
| VERSION         | V00#                                         | V00#   |
| Command         | TI I I                                       |        |
| Description     | The command is to check the software version |        |
| Command         | VERSION: Xxxx                                |        |
| Feedback        | BUILD:2012-07-05 10:12                       |        |
|                 |                                              |        |
| 22) Param Check |                                              |        |
| Text            | D                                            | 6 1    |
| command         | Parameter                                    | Sample |
| PARAM           | 886#                                         | 886#   |
| Command         | The command is to check the settings and the |        |

| command             | Parameter       | Sample                                            |
|---------------------|-----------------|---------------------------------------------------|
| PARAM               | 886#            | 886#                                              |
| Command             | The command is  | to check the settings and the                     |
| Description         | default paramet | er.                                               |
| Command<br>Feedback |                 | ploading interval<br>uploading interval<br>number |

|  | GMT: | time | zone | (E/W8) |
|--|------|------|------|--------|
|--|------|------|------|--------|

| 23) Status Check |                                          |        |  |  |  |
|------------------|------------------------------------------|--------|--|--|--|
| Text             | Parameter                                | Sample |  |  |  |
| STATUS           | 902#                                     | 902#   |  |  |  |
| Command          | The command is designed for checking the |        |  |  |  |
| Description      | device's working status.                 |        |  |  |  |
|                  | External power:ON/OFF                    |        |  |  |  |
| Command          | GSM Signal:HIGH/MIDDLE/LOW               |        |  |  |  |
| Feedback         | GPS:FIXED/UNFIXED                        |        |  |  |  |
| recunden         | RELAYER: DISABLE/ENABLE                  |        |  |  |  |
|                  | Vibrate Warning:ON/OFF                   |        |  |  |  |

| 24) Monitor (Voice Surveillance)-CALL BACK(default) |                                         |        |  |  |
|-----------------------------------------------------|-----------------------------------------|--------|--|--|
| command                                             | Parameter                               | Sample |  |  |
| SSS#                                                | SSS#                                    | SSS#   |  |  |
|                                                     | Using Command Send this command to the  |        |  |  |
| Description                                         | tracker's number, the tracker will call |        |  |  |
|                                                     | back to admin number.                   |        |  |  |

| 25) Monitor (Voice Surveillance)-CALL |           |        |  |  |
|---------------------------------------|-----------|--------|--|--|
| command                               | Parameter | Sample |  |  |
| Open Calling mode                     | SS1#      | SS1#   |  |  |
| Return to Call back                   | SS0#      | SS0#   |  |  |

#### 9.2 Platform

Website: http://www.dyegoo.net

Login as Account or ID, Account is same as ID(IMEI last 11bits).ID is in the label on the tracker.

Enter ID(IMEI last 11bits)

Password:123456

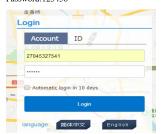

APP: Please search **DYEGOO** in Google store or Apple store. Login as Account or ID, Account is same as ID (IMEI last 11bits), ID is in the label on the tracker.

Enter ID (IMEI last 11bits)

Password:123456

In production, IP, port have been set in, normally the tracker will be auto online, if the tracker offline, please set APN by SMS command.

Please get APN from sim card inserted mobile operator.

If you lost IP, port , please send below SMS command by center number to set them back:

803#gps2.dyegoo.net#6200#

## 10. Trouble shooting

- 10.1 The device is not online or offline on the web platform.
- 10.1.1 First, please check the three LED working state.
  If possible. You can call the device's number to check.
- If not connected, the device is out of signal. If the GSM signals cannot reach your location, please drive to the open sky.
- If reminding the device SIM card is out of deposit,
   please make deposit by the telecom operator.
- If you can connect to the device when calling, the SIM card
  has deposited and please check with your operator for GPRS
  function. You also can check by searching the internet on
  your mobile phone.
- If reminding the device is power off, please turn back the device and proceed as followings:
  - a)Check if the red LED is in constant glow. If the LED is dark, please check the power connecting. If fuse is broken, please return the device to the seller.
  - b) If the green GSM LED is not in constant glow, please check
- ${f 10.\,1.\,2}$  Please check the offline area in order to judge if the

the installation of SIM card.

network problem of operators.

- 10.2 When GPS cannot receive the signals, please drive in the open sky and ensure there is no metal thins on the device.
- 10.3 When the device cannot receive the GSM signal, please check the SIM card installation. If the GSM signals cannot reach your location (such as the basement), please drive to the

open sky.